## 学生の身分異動等チェックシートの入力について

休学・復学・退学等、身分異動等の申出を希望する学生は、下記 URL または OR コード から「学生の身分異動等チェックシート入カフォーム」にアクセスし必要事項を入力して ください。

入力後、フォーム内で登録したメールアドレスに「学生の身分異動等チェックシート受 領書 | 及び開封用パスワードをメールに添付して送付しますので、各自印刷のうえ休学願 等とともに所属学部・研究科教務学⽣担当係に提出してください。

学生の身分異動等チェックシート入カフォーム

[https://www.office.kobe-u.ac.jp/stdnt-shien/Idou\\_CheckSheet\\_form.html](https://www.office.kobe-u.ac.jp/stdnt-shien/Idou_CheckSheet_form.html)

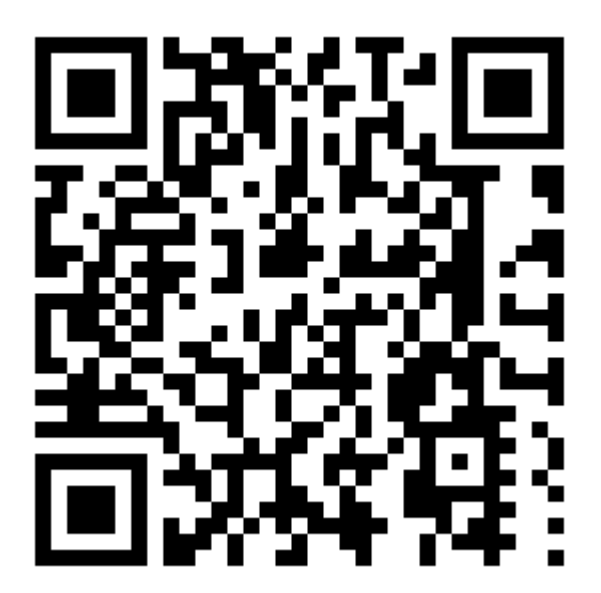

【手続きの流れ】 ①上記URL又はQRコードから「学生の身分異動等チェックシート」に入力する。 ➁チェックシート受領書をメールにて受領後、印刷する。 ➂休学願等を作成し、指導教員の確認印をいただく。 ➃返信用封筒(長3封筒に住所・宛名を記入したもの)を休学の場合は2通、 退学の場合は1通用意する。復学の場合は不要。 ➄休学願等、チェックシート受領書、返信用封筒を教務学生係に提出する。

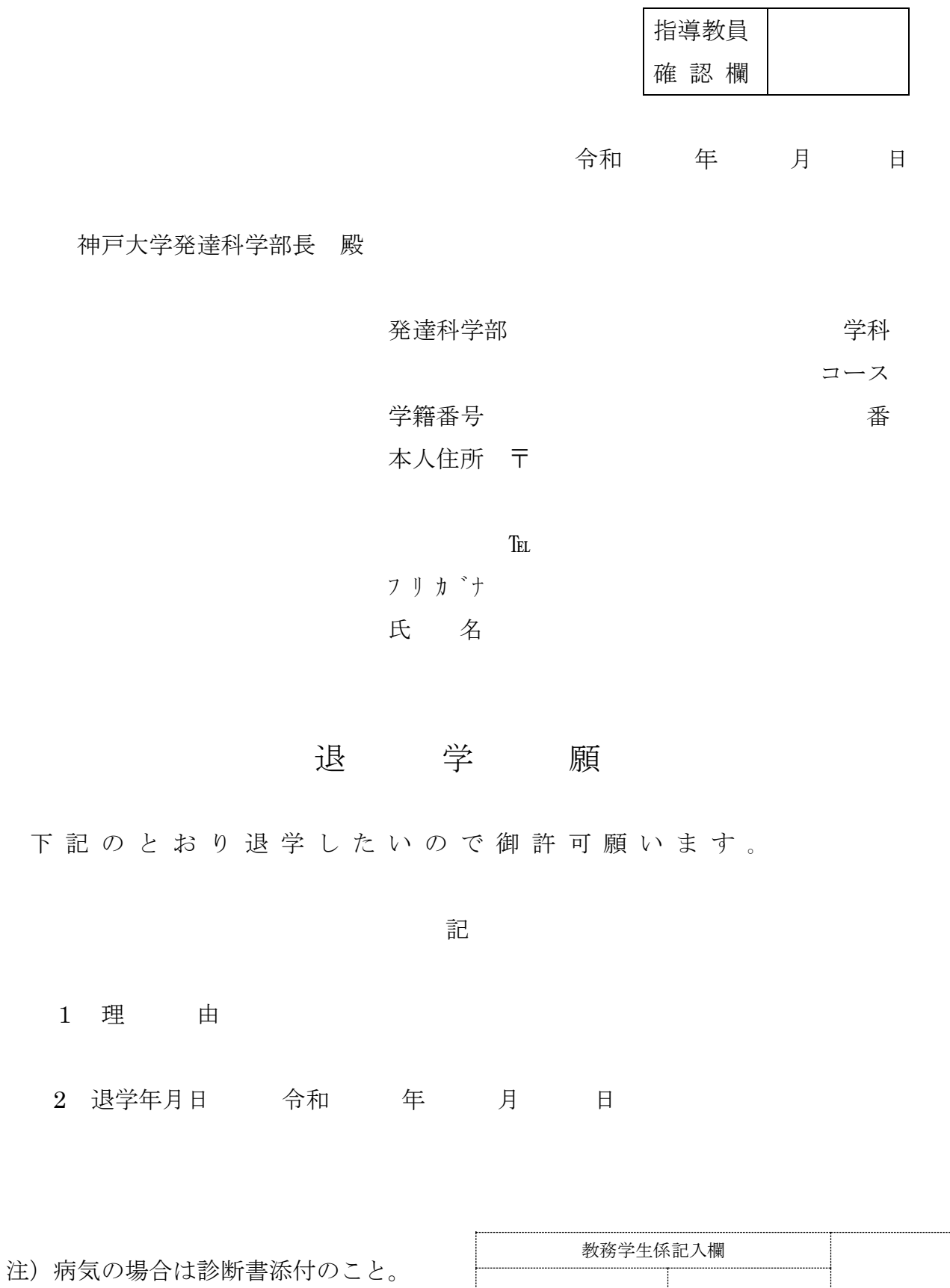

授業料支払い 教務システム入力